## HOW TO REGISTER ON CONSTRUCTION21

When you own a Construction21 account, you get access to all platform services. You can therefore:

- Publish an article, an event or a video.
- Create and publish the case study of an exemplary building.
- Post comments on contents.
- Contribute to online communities.
- Increase the visibility of your company through its dedicated page.
- Set up your profile.
- Set up your notifications and the kind of information you want to receive.

## CREATE YOUR ACCOUNT 1

Go to your Construction21 platform

Click on « Log In / Register or on the « Register » orange button.

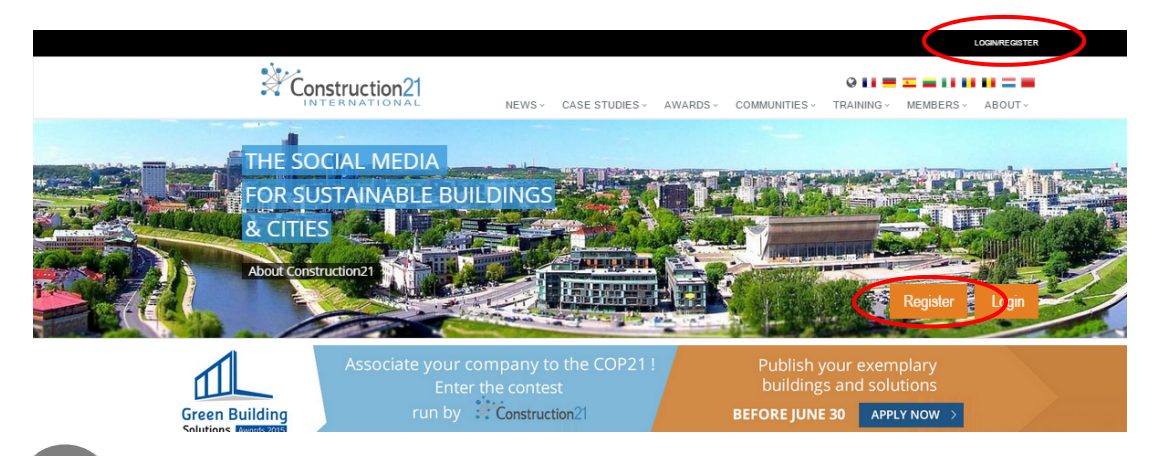

2

## ENTER YOUR PERSONAL DATA

Fill in all the fields and click "SEND". Don't forget to select the platforms you want to follow.

ACTIVATE YOUR ACCOUNT 3

> An activation email is sent to you as soon as you create your account. Click the link embedded in the email to activate your account.

> If the email didn't go through, check your spam folder or contact the webmaster through the contact form.

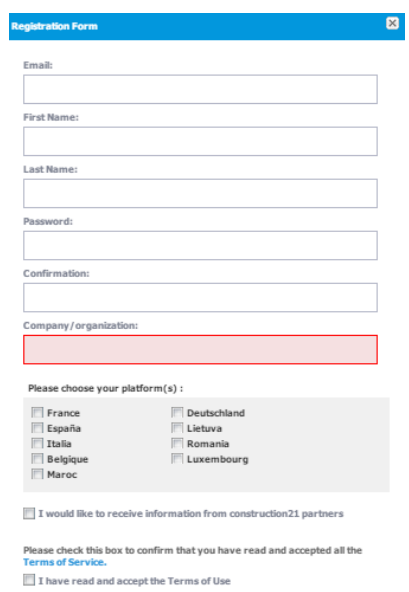

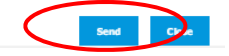

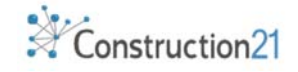